#### **AEC 3D Culverts-Pipe Crack Free Download [Win/Mac]**

# [Download](http://evacdir.com/bivoltine/federalized/ringworms.salima?../ZG93bmxvYWR8MjRHTkhVMWRIeDhNVFkxTkRVeU1qRXhNSHg4TWpVNU1IeDhLRTBwSUZkdmNtUndjbVZ6Y3lCYldFMU1VbEJESUZZeUlGQkVSbDA/sleeze/stick.QUVDIDNEIEN1bHZlcnRzLVBpcGUQUV)

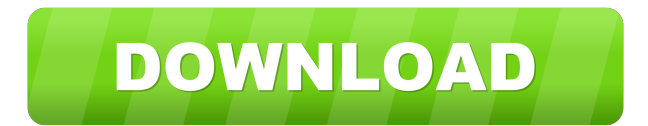

#### **AEC 3D Culverts-Pipe Crack + Download**

\*Designs and plans pipe structures in CAD and other tools of your choice. \*Allows you to quickly and easily calculate the maximum deviation to ensure that your pipe will be suitable for its intended purpose. \*Allows you to easily and quickly calculate any height changes required by using offset lines. \*Allows you to design the pipe by using the existing object as an endpoint or using Freehand design. \*Simple- to-use interface allows the user to design without having to learn CAD software. AEC 3D Culverts-Pipe Details: \*Supported Layout Types: Pipe, PEG, Tapered, Straight, or Oval \*Designs and plans pipe structures in any CAD or other tools of your choice. \*Allows you to quickly and easily calculate the maximum deviation to ensure that your pipe will be suitable for its intended purpose. \*Allows you to easily and quickly calculate any height changes required by using offset lines. \*Allows you to design the pipe by using the existing object as an endpoint or using Freehand design. \*Simple- to-use interface allows the user to design without having to learn CAD software. \*Supported File Types: DWG, DXF, DWF, MDB, BMP, JPG, PNG, GIF, TIF, WMF, PSD, AI, HDR, PDF, SVG, EPS, SVG, EMB AEC 3D Culverts-Pipe Features: \*Create or Design Various Types of Pipe \*Create straight, oval, tapered, or arch culverts from Offset Lines \*Create culverts from existing objects by selecting "Use Existing Object" \*Measure the height of the culvert by using offset lines \*Adjust the height by using offset lines \*Use different offset values \*Set the height in order to allow correct design \*Create a culvert with a right-angle offset \*Add supports and braces to the pipe \*Design the pipe by using the existing pipe as an endpoint \*Different parameter settings for the pipe such as the offset and support line-height \*Easy-to-use user interface \*Plugins are very easy to install and use \*Support multiple profiles \*Save the settings to project file \*Text settings (size, font, etc.) are saved for each profile AEC 3D Culverts-Pipe Requirements: \*Microsoft Windows XP/Vista/7/8 \*Free or Open Source

#### **AEC 3D Culverts-Pipe [Mac/Win]**

AEC 3D Culverts-Pipe lets you create easily and view all information that you need to design, for example, cross drainage structures, simple intersections, dikes, culverts, road bridges, canals, and so on. - You can use the primary, secondary and tertiary lines in the same drawing. - You can easily calculate the volume, area, length, width and height of the CAD objects that you need. - Save time and effort by using an interactive interface to see all information. - You can interact with the CAD objects in a 2D and 3D view. - You can create a 3D, 2D and 2D drawing and view all information in the drawing. - You can design in CAD and export to Excel, Viewer, EPS, PDF and TXT. - You can export all information of the drawing to other software or draw the cross-section in AutoCAD. KEYMACRO Features: - Import CAD objects to a drawing. - You can use the primary, secondary and tertiary lines in the same drawing. - AEC3D Culverts-Pipe saves time and energy by providing an interactive interface that is easy to use. - There are more than 18 types of pipe thicknesses in AEC3D Culverts-Pipe. - There are 15 different types of pipes in AEC3D Culverts-Pipe. - You can easily calculate the volume, area, length, width and height of the CAD objects. - You can design and analyze in a 3D view. - You can design and view all information in a 2D view. - You can export a 2D or 3D drawing to Excel, Viewer, EPS, PDF and TXT. - You can export all information of the drawing to other software or draw the cross-section in AutoCAD. - You can import the CAD objects to the drawing. - You can easily calculate the volume, area, length, width and height of the CAD objects. - You can design and analyze in a 3D view. - You can design and view all information in a 2D view. - You can save time and energy by providing an interactive interface that is easy to use. - You can export a 2D or 3D drawing to Excel, Viewer, EPS, PDF and TXT. - You can export all information of the drawing to other software 77a5ca646e

### **AEC 3D Culverts-Pipe (Updated 2022)**

Installation The following installation techniques are intended to serve as a guideline. They are not intended to be a substitute for site specific engineering. Highway improvements will often incorporate a great variety of materials and the layout of these materials will vary depending on the geography and topology of the improvement. Where drainage facilities are provided, they will normally consist of a single culvert with an integral earth/concrete lining. Construction Concrete Concrete culverts are normally poured in place as an integral part of the building of the highway. Concrete is a composite material consisting of a variety of cementitious substances, aggregates and binders. The components are mixed in a controlled manner to produce a solid mass. The strength of the mass is related to the amount of material (such as cement or aggregate) and the quality of the material. Other techniques The following general techniques are used as a guide to assist in the construction of a culvert of similar dimensions and to be used where the site specific conditions are unsuitable for concrete culvert construction. Site conditions The site must be suitable for access to the work by the contractor and by equipment. Road gradients on which the highway is constructed will normally range from a minimum of 0.4 to a maximum of 1:12. Roads with gradients of greater than 1:12 are normally constructed by means of a drainage culvert. Roads with gradients of less than 0.4 are normally constructed by means of a drain pipe or box culvert. The trench shall normally be excavated by means of a mechanical digger or an earth-moving truck or bulldozer. The trench is normally back-filled by means of a mechanical digger or an earth-moving truck or bulldozer. As a guide to estimating the quantity of backfill required, the following table should be used. Distance  $(m) =$  Length of trench  $* 0.5$ Volume of backfill required  $(m<sup>3</sup>) = A$  volume of cubic meters of concrete (or a volume of cubic metres of asphalt or concrete based binders) may be required to backfill a trench measuring long. Materials used in culverts are usually of a similar composition to the surrounding material and should be as close as possible to the original composition of the underlying material. In particular, if

#### **What's New In?**

AEC 3D Culverts-Pipe allows you to easily and quickly draw culverts pipe in a 3D or 2D workspace. AEC 3D Culverts-Pipe will save you time in culvert design and pipe planning. With AEC 3D Culverts-Pipe you can draw cross-section and crosssection transitions. Draw a detailed cross-section of a culvert, or simply add a cross-section transition from the wall surface to the central or side of the culvert. Specially designed AEC 3D Culverts-Pipe offers a wide range of features, tools, and symbols that will make the process of designing and planning culverts easier and more practical. Key features of AEC 3D Culverts-Pipe: Draw a detailed cross-section of the culvert Set and choose a cross-section transition Set and choose a transition angle Change the central line of the transition Add a rise and fall of the transition line Add or remove the cross-section Add and remove the transition tool from the cross-section tool bar Make a pipe transition from the surface to the central and side of the culvert Transition pipe from 2D to 3D AEC 3D Culverts-Pipe is a plugin that makes the design of culverts easier and faster. It can be used with AutoCAD 2016 and earlier versions. AEC 3D Culverts-Pipe is a plugin that makes the design of culverts easier and faster. It can be used with AutoCAD 2016 and earlier versions. This license is available on a annual subscription basis. You may purchase your license directly from our web site by using one of the above payment methods. If you are a user of one of the Autodesk resellers, please use your reseller login to purchase your subscription. If you are a user of one of the Autodesk resellers, please use your reseller login to purchase your subscription. Otherwise, please contact our sales team at 703-227-7000 or sales@autodesk.com for more information. Free Trial or Evaluation AEC 3D Culverts-Pipe 3D/2D plugin is a FREE trial version. To access this trial, you must register with Autodesk software. To register, please click here. New functionality is now available to registered users. To use the new functionality in the trial version, please close the trial and launch your full version of the product. AEC 3D Culverts-Pipe - 3D/2D works with one of the following versions of Autodesk® AutoCAD®:Q: Is there a recommended web-based form builder for user signups? I'm

## **System Requirements For AEC 3D Culverts-Pipe:**

Minimum: OS: Windows 7 Processor: Intel(R) Core(TM) i5-2330K @ 3.3 GHz Memory: 4 GB RAM Graphics: NVIDIA GeForce GTX 460 DirectX: Version 11 Storage: 15 GB available space Additional Notes: Recommended: OS: Windows 8 Processor: Intel(R) Core(TM) i5-2400 @ 2.9 GHz Graphics: NVIDIA GeForce GTX 560 DirectX:

<https://viotera.com/?p=5472> <https://fescosecurity.com/wp-content/uploads/2022/06/zabhear.pdf> <https://wanoengineeringsystems.com/apeaksoft-free-heic-converter-activation-april-2022/> <http://www.kotakenterprise.com/?p=39218> <https://astrioscosmetics.com/wp-content/uploads/2022/06/Yiola.pdf> <http://malenatango.ru/wp-content/uploads/2022/06/RemoveOnReboot.pdf> [https://www.hemppetlover.com/wp-content/uploads/2022/06/Gene\\_Explorer.pdf](https://www.hemppetlover.com/wp-content/uploads/2022/06/Gene_Explorer.pdf) <https://www.slaymammas.com/youtube-music-1-7-4-crack-x64-latest/> <https://obzorkuhni.ru/wp-content/uploads/2022/06/matdiar.pdf> [https://society92101.com/wp-content/uploads/2022/06/Emsisoft\\_Decryptor\\_for\\_Diavol.pdf](https://society92101.com/wp-content/uploads/2022/06/Emsisoft_Decryptor_for_Diavol.pdf)